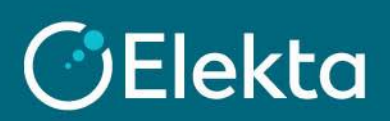

## **How to connect your CSP account with Elekta (for existing Elekta suppliers only)**

This manual describes how to link your CSP account with Elekta. Remember that you can only do this if you are already the Elekta supplier.

## **STEPS**

Please note that if you have already received an invitation from Elekta to the CSP and created an account, this instruction will not be of use to you.

- 1. Log in to the **Coupa Supplier Portal** (CSP)
- 2. Go to **Setup** and then click on **Connection Requests**

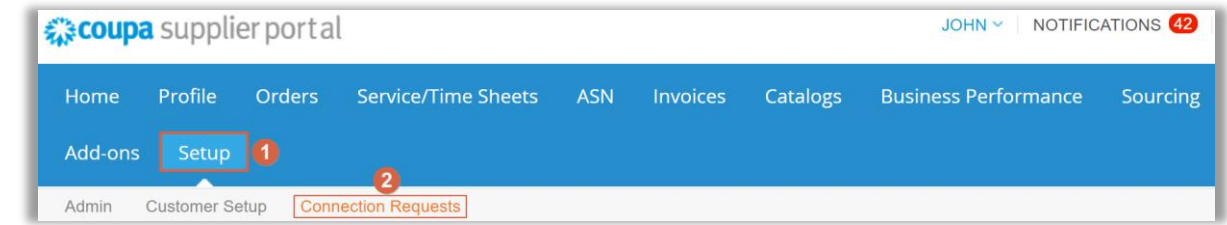

3. If you use this feature for the first time, click on the **Search** button

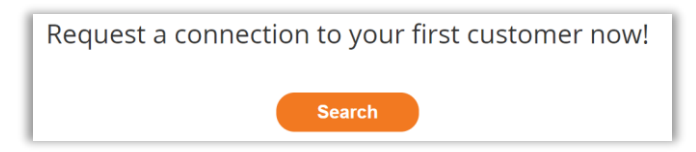

4. In the search bar, enter "**Elekta Ltd."** and in the second field, click on "**Elekta Ltd." (2)**

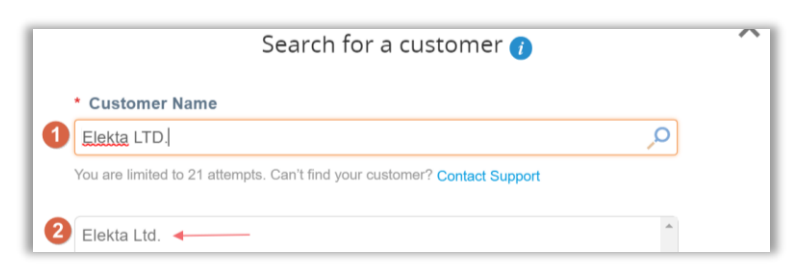

5. In the **Customer Contact** field, enter [Coupa@elekta.com.](mailto:Coupa@elekta.com) Check a checkbox to confirm CAPTCHA and you are an existing Elekta supplier. At the end, click on the **Request** button.

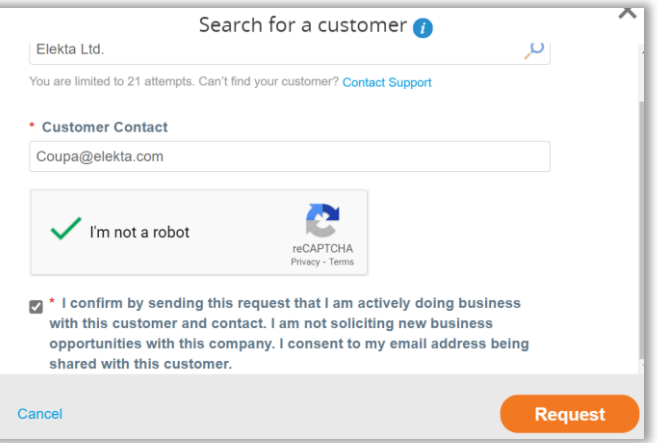